# Groot Brittannië<br> **NewConference >>**<br>
NewConference Anytime<br>
Algemene handleiding

NewConference is een professionele vergaderdienst die zich onderscheidt door gemak en kwaliteit. Op de website van newConference vindt u een actueel overzicht van alle kenmerken en mogelijkheden. Het doel van deze handleiding is inzicht te geven in de basiswerking van newConference Anytime.

# Rollen

NewConference kent drie verschillende rollen: de beheerder, de voorzitter en de deelnemer.

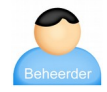

In uw organisatie is één beheerder aangewezen. Deze persoon onderhoudt een lijst met mensen van uw organisatie die een vergadering mogen starten.

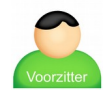

Een voorzitter is door de beheerder geautoriseerd om vergaderingen te starten. Hij is ook deelnemer van de vergadering.

Deelnemers kunnen alleen deelnemen aan een telefonische vergadering, zij kunnen deze niet zelf starten.

#### Voorbereidingen

#### Voorbereiding door de beheerder

De beheerder zorgt ervoor dat de voorzitter is geregistreerd. Hij doet dit door als beheerder in te loggen via de link "Login" op de website van newConference. In het tabblad "Voorzitters" voegt de beheerder de naam van de voorzitter toe. Het systeem kent een pincode en een vergadercode toe aan de voorzitter. Deze codes zijn persoonlijk en worden door de beheerder doorgegeven aan (alleen) de voorzitter.

# Voorbereiding door de voorzitter

Voorafgaand aan de vergadering verspreidt de voorzitter het tijdstip van de vergadering, het inbelnummer +44 3306060762\* en de vergadercode onder alle deelnemers.

## Vergaderen maar!

## De voorzitter start de vergadering, hij:

- $\blacktriangleright$  belt naar +44 3306060762\*
- ✔ toetst een 2 om een vergadering te starten (of een 3 om de vergadering ook op te nemen)
- $\checkmark$  toetst zijn pincode in en een hekje (#)

#### De overige deelnemers bellen in

Op het afgesproken tijdstip belt elke deelnemer naar +44 3306060762\* en toetst een 1 om de vergadering bij te wonen gevolgd door de vergadercode.

## Meekijken en controle via het Control Panel

De voorzitter en de deelnemers kunnen de status van de vergadering volgen via het Control Panel van newConference zoals te vinden op de website. De voorzitter kan extra functies activeren voor meer controle zoals het uit- en inschakelen van microfoons en het starten van de opnamefunctie.

\* Of naar een inbelnummer in een ander land: www.newconference.co.uk/ local

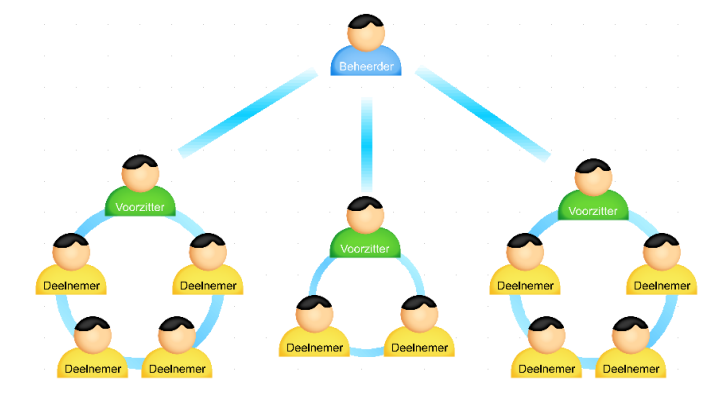

De beheerder kan een onbeperkt aantal voorzitters autoriseren; in dit voorbeeld zijn dat er drie. Het aantal deelnemers aan een vergadering is niet gelimiteerd en zij hoeven niet geregistreerd te worden door de beheerder of de voorzitter.